## **TRANSFERENCIA DE MEDICAMENTOS:**

Para realizar transferencia de medicamentos, deberá ingresar desde Medicamentos  $\rightarrow$ Transferencia de Med.

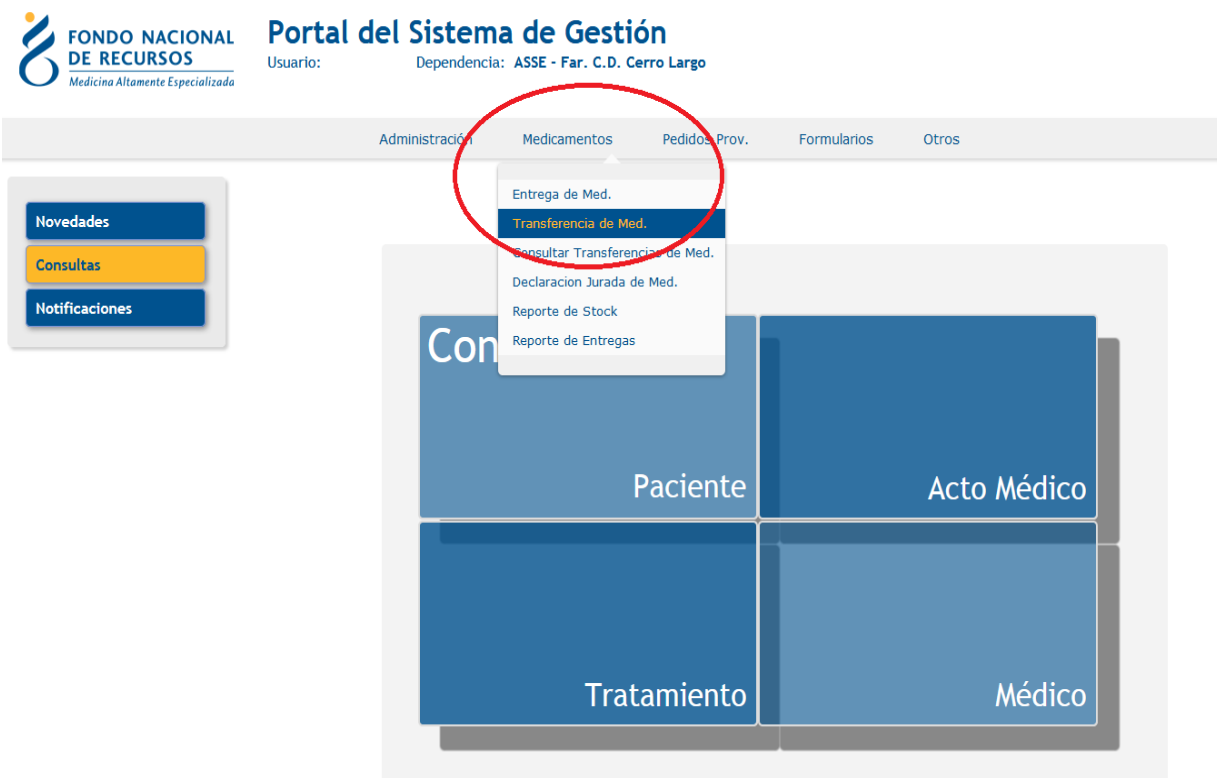

Aparece la siguiente pantalla, donde deberá seleccionar la farmacia de destino de la transferencia:

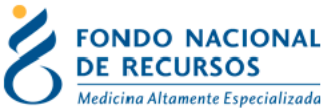

**Transferencia de Medicamentos** 

Usuario:

Dependencia: ASSE - Far. C.D. Cerro Largo

**Consultar Transferencias Anteriores** 

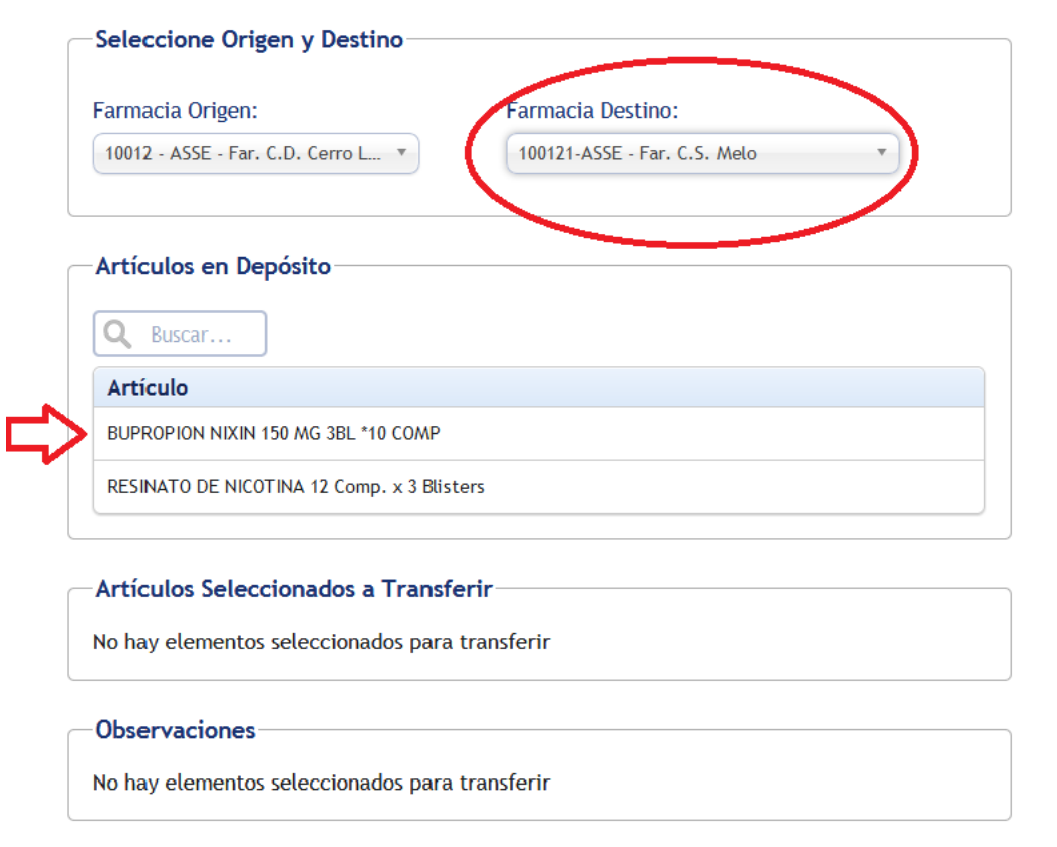

Realizar Transferencia

Seleccione el medicamento a transferir

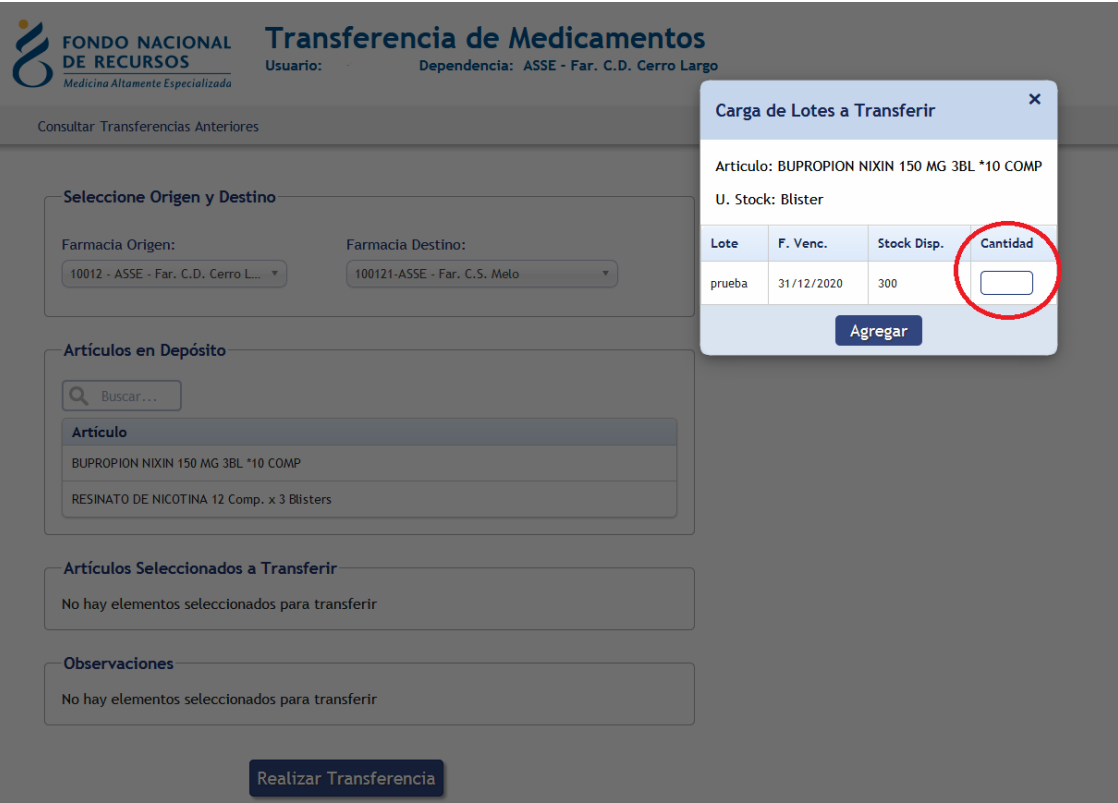

Agregue la cantidad a transferir de acuerdo al stock disponible en depósito.

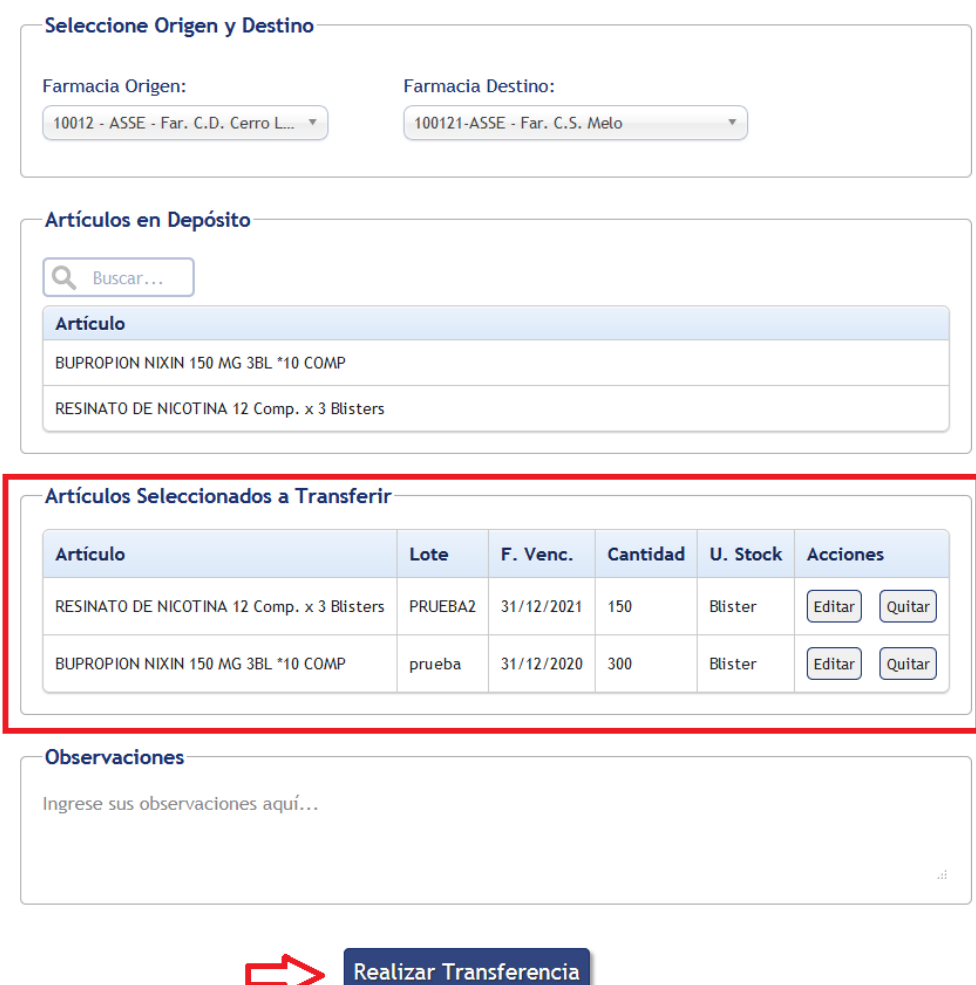

Una vez agregados los medicamentos, haga click en "Realizar Transferencia"

Las unidades se enviarán a la farmacia destino, quedando habilitado en su stock para dispensar.